## **Nested properties export to the Modelica file**

When using a [partial model export,](https://docs.nomagic.com/display/SYSMLP2021xR1/Partial+model+export+to+the+Modelica+file) the nested properties can also be exported to the Modelica file. Nested properties are exported in the following rules:

If nested properties are not displayed in [Compartments,](https://docs.nomagic.com/display/SYSMLP2021xR1/SysML+specific+compartments) all of them are exported. As example, see the figure below where the vaporGenerationPlant [Part Property](https://docs.nomagic.com/display/SYSMLP2021xR1/Part+Property) contains four nested parts (Heating, Evaporation, Radiation, VaporGenerationPlantCalculation) that are exported to Modelica file.

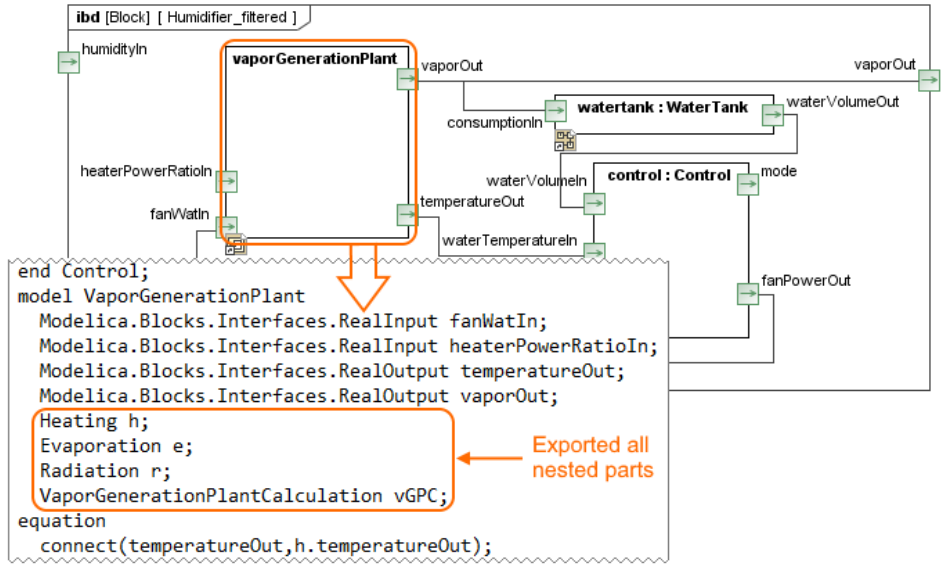

If any of nested elements are displayed in [Compartments,](https://docs.nomagic.com/display/SYSMLP2021xR1/SysML+specific+compartments) only these are exported. In the example below, only Heating and Radiation nested parts of the vaporGenerationPlant [Part Property](https://docs.nomagic.com/display/SYSMLP2021xR1/Part+Property) are exported to Modelica file. [Learn how to display parts and ports >>](https://docs.nomagic.com/display/SYSMLP2021xR1/Displaying+parts+and+ports)

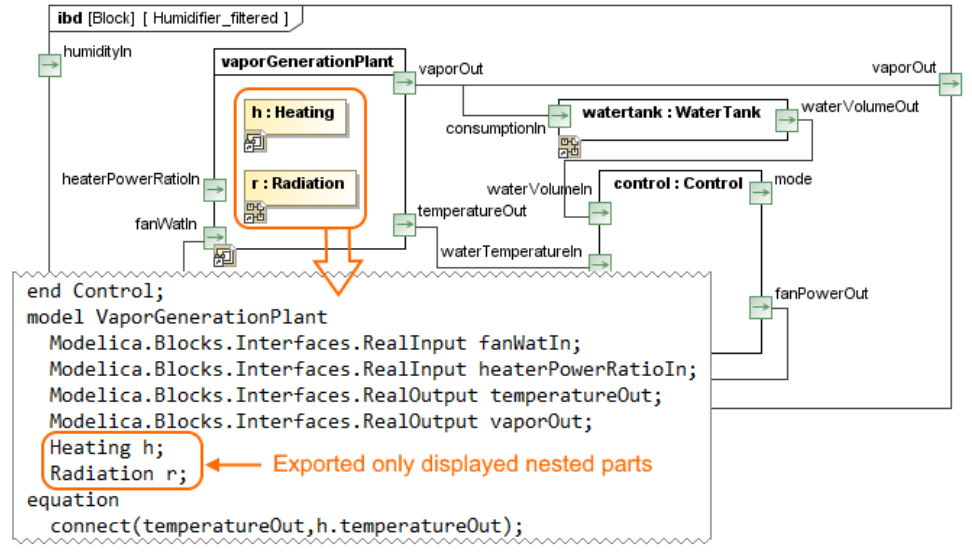

To export nested properties, use the procedure described in the [Partial model export to the Modelica file p](https://docs.nomagic.com/display/SYSMLP2021xR1/Partial+model+export+to+the+Modelica+file#PartialmodelexporttotheModelicafile-ProcedureofpartialexporttotheModelicafile)age.

Λ